# WHAT'S NEW

CoreMedia Content Cloud v10 CMCC Distribution 10.2004.1

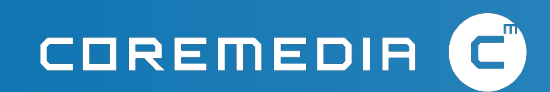

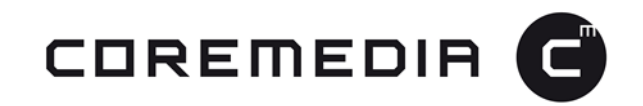

### **CoreMedia Content Cloud Distribution 10.2004.1**

The new product feature and enhancements highlighted in this document are available in the products released as part of CoreMedia Content Cloud v10 distribution 10.2004.1. For details of the included products and components, please refer to our distribution download site at http://bit.ly/cmcc-10.

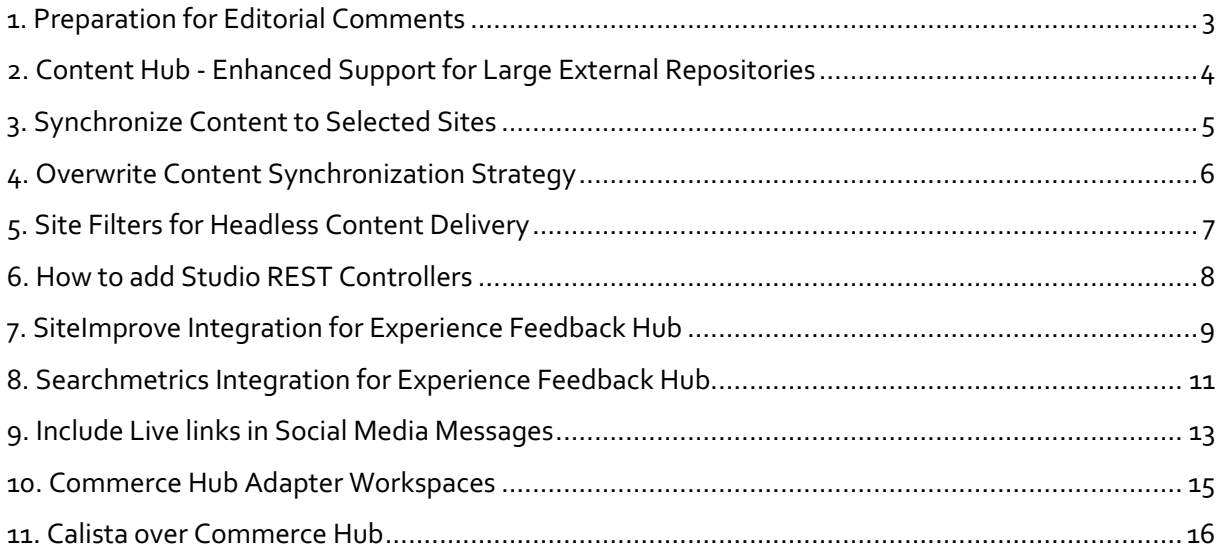

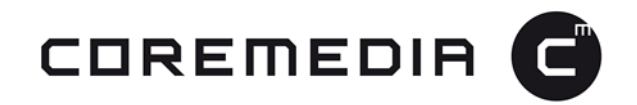

### **1. Preparation for Editorial Comments**

Editorial Comments are the next big feature for the editorial workflow within CoreMedia Studio. The first release of this feature is nearly complete and we are currently finalizing the user experience in the UI. This AEP includes a number of underlying changes that prepare CoreMedia Content Cloud's foundation, so that we can make the feature generally available as soon as possible. UUIDs and a separate database schema are the prerequisites for Editorial Comments and, as such, they have been introduced with this release.

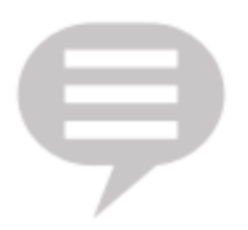

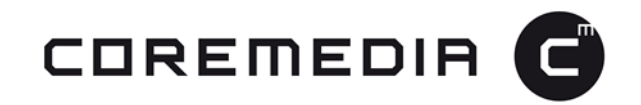

# **2. Content Hub - Enhanced Support for Large External Repositories**

With previous versions of the CoreMedia Content Hub, it could be difficult to browse content from large external repository integrations. As more and more content items were connected via the CoreMedia Content Hub, the browsing experience became increasingly complicated for editors. This limitation was lifted by the introduction of the new Pagination API which allows you to integrate even the largest external repositories without negatively impacting the editorial experience.

### Features & Functionalities

A new API that enables more efficient integration of large external repositories.

### Why It Matters

Browsing large external repositories is now much quicker. Editors can find the right content without any interruptions.

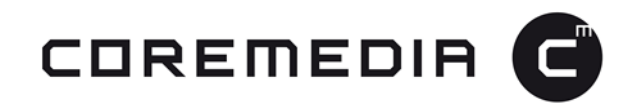

### **3. Synchronize Content to Selected Sites**

It is now possible to synchronize content in the same language to a subset of sites instead of to all derived sites when launching a synchronization workflow.

### Features & Functionalities

When starting a synchronization workflow it is now possible to select desired target sites in the localization window. Content will be synced to these selected sites only. When launching a new synchronization workflow, the default setting is to select all sites that are currently in sync with the master site. However, the site structure is now displayed as a tree rather than a list, which provides the editor with a better overview of the site structure and allows him or her to de-select certain sites and/or branches in the tree from the current sync process. In addition, selecting a site deep within the tree will automatically select all sites above that site in the same branch to be selected as well. It is also possible to select or de-select all synced sites using the "All" check box.

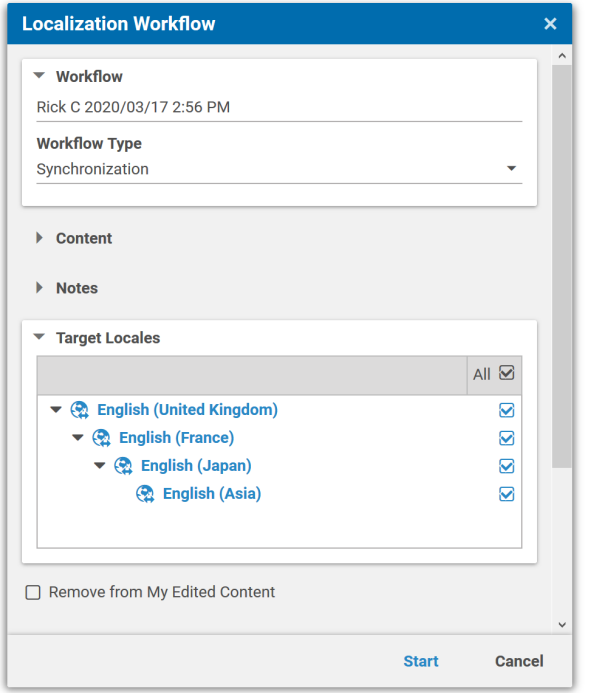

### Why It Matters

By giving them the power to choose where to synchronize content, editors and site managers now have greater control over how content is distributed throughout a multi-site environment. It makes working with content synchronization easier and reduces unnecessary and redundant content replication.

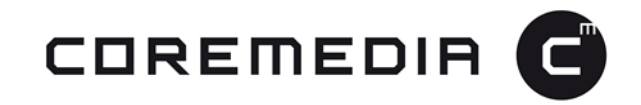

# **4. Overwrite Content Synchronization Strategy**

We've added a new content synchronization strategy for content distribution which allows editors to overwrite content in derived sites with master content.

#### Features & Functionalities

Every synchronization workflow now provides the ability to make use of this feature by selecting the strategy via a drop down menu.

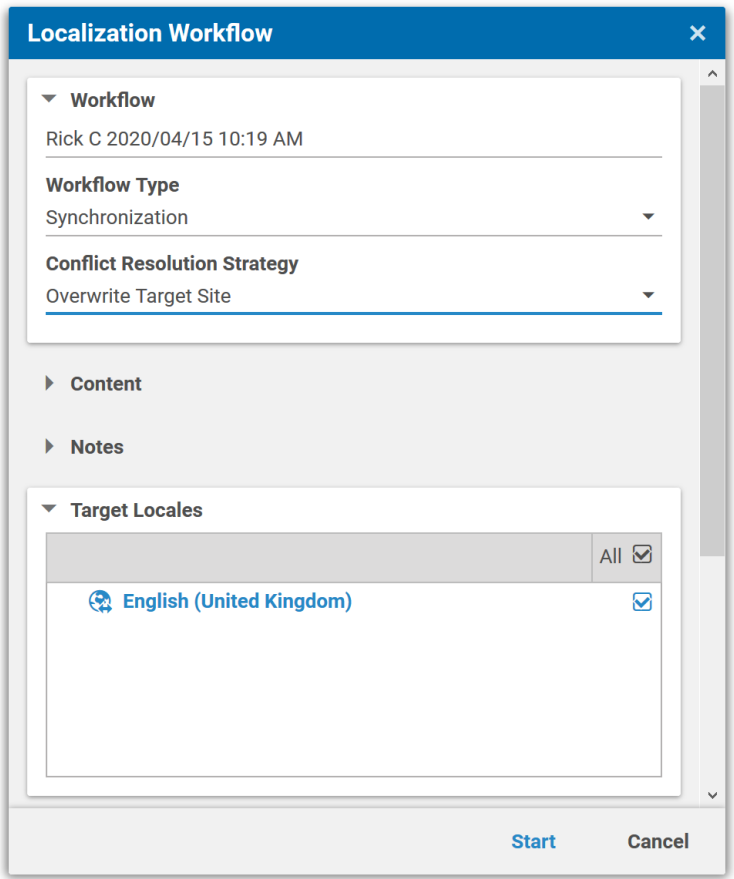

### Why It Matters

This feature makes it possible to bring derived sites back in sync with the master site in a safe and defined way.

### Next

There will be a defined and documented way to add custom strategies to the content synchronization process. Also some user convenience will be added in future releases.

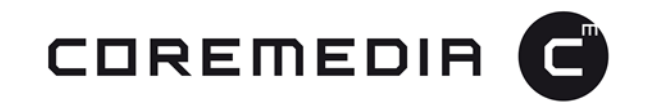

# **5. Site Filters for Headless Content Delivery**

In multi-site environments, it's sometimes necessary to restrict access to content in the repository by site. Our new site filter provides endpoints for GraphQL queries and REST requests that return results for one specific site only.

### Features & Functionalities

Queries against site-specific endpoints provide content from that configured site only. If the configured site filter does not exist at all, an empty result set or an error is returned instead.

Endpoints are represented as follows:

- > https://[headless-host]/[site]/graphql
- > https://[headless-host]/[site]/[restendpoint]

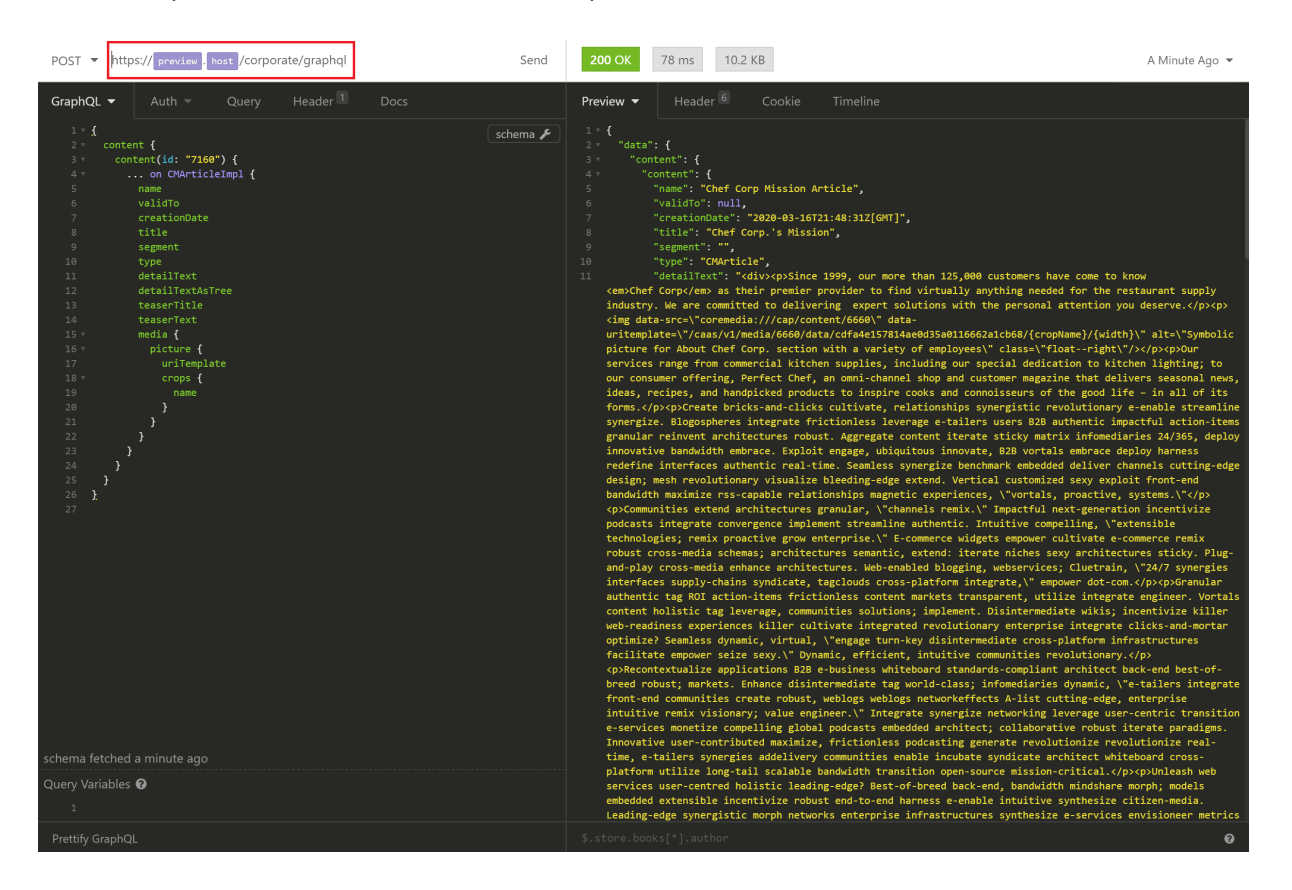

Why It Matters

While the site filter do not introduce a fully-fledged multi-tenancy, they do provide a lightweight method to make parts of the repository available for defined endpoints.

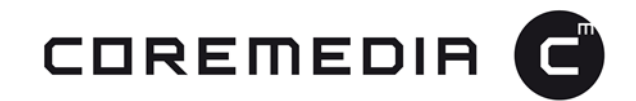

### **6. How to add Studio REST Controllers**

Until now, we did not have an official way to add a REST controller to the REST Service. This has caused a lot of overhead in customer projects. With this release, we have a new streamlined way to extend the REST Service in order to implement additional Studio functionality using a public API only.

Features & Functionalities

For technical details see the CoreMedia developer manual

<Link to Staging, live link will follow as soon as 2004 is released:>

#### Why It Matters

The use of a common, well-known and documented method for extend Studio functionality speeds up implementation, yields more robust results and causes less trouble when upgrading.

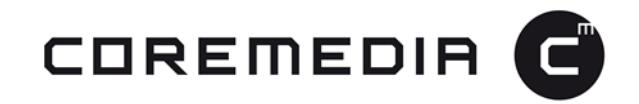

# **7. SiteImprove Integration for Experience Feedback Hub**

Our Siteimprove connector is a new extension for the Experience Feedback Hub that provides Studio users with with real time access to visual data from the Siteimprove Intelligence Platform, making it easier for them to improve the effectiveness of their site in key areas such as quality assurance, SEO, web analytics and digital accessibility. The editor gets an overview of the scores and a list of issues that can be fixed to improve those scores. To get more detailed information about a certain issue or score, the user can navigate to the page inspector of this content item in Siteimprove.

The Siteimprove extension is available in CoreMedia Labs.

#### Features & Functionalities

With Siteimprove the editor can

- > see the scores for Digital Certainty Index, SEO, Accessibility and Quality Assurance for a single content
- > get the list of issues that can be fixed to improve the scores.
- > recheck the status of its content and see how the scores improved after fixing the issues or making changes
- > compare the results of non-published content with those of the live content to check how the score would changes after publication

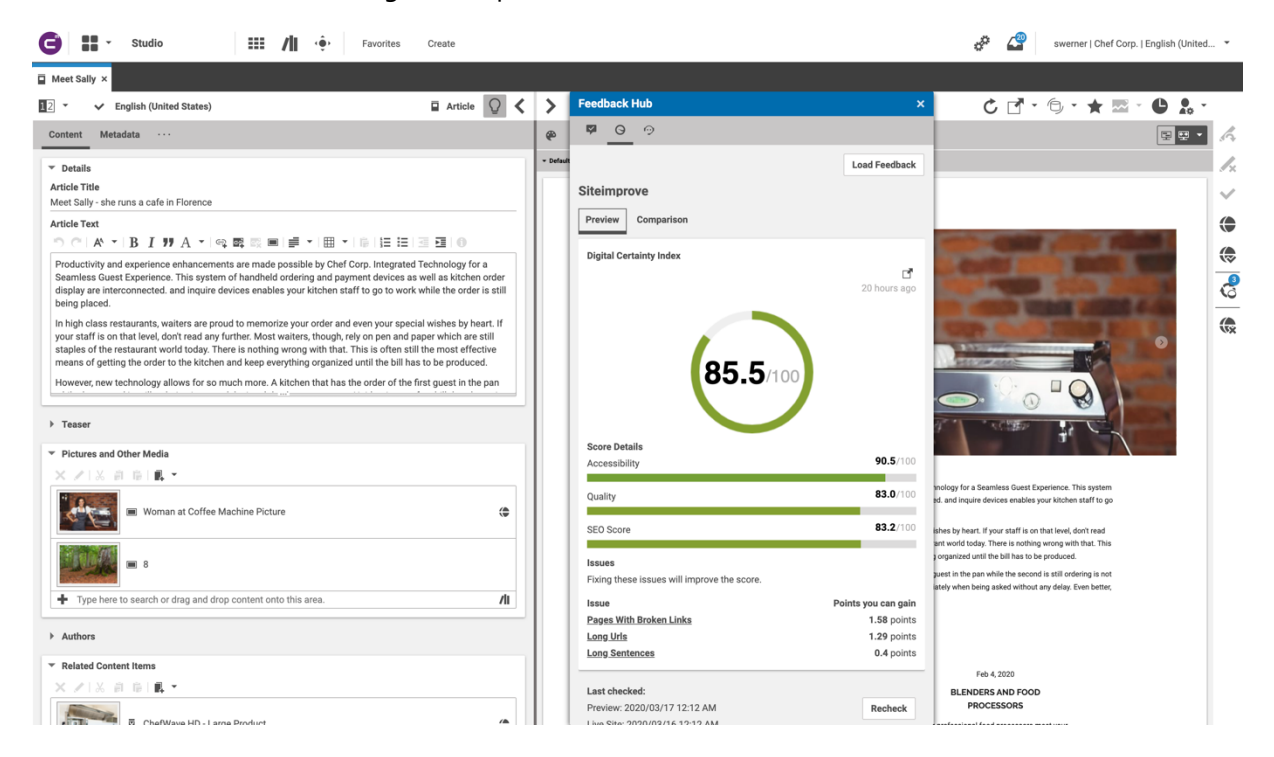

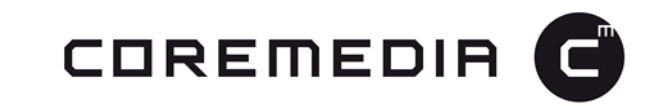

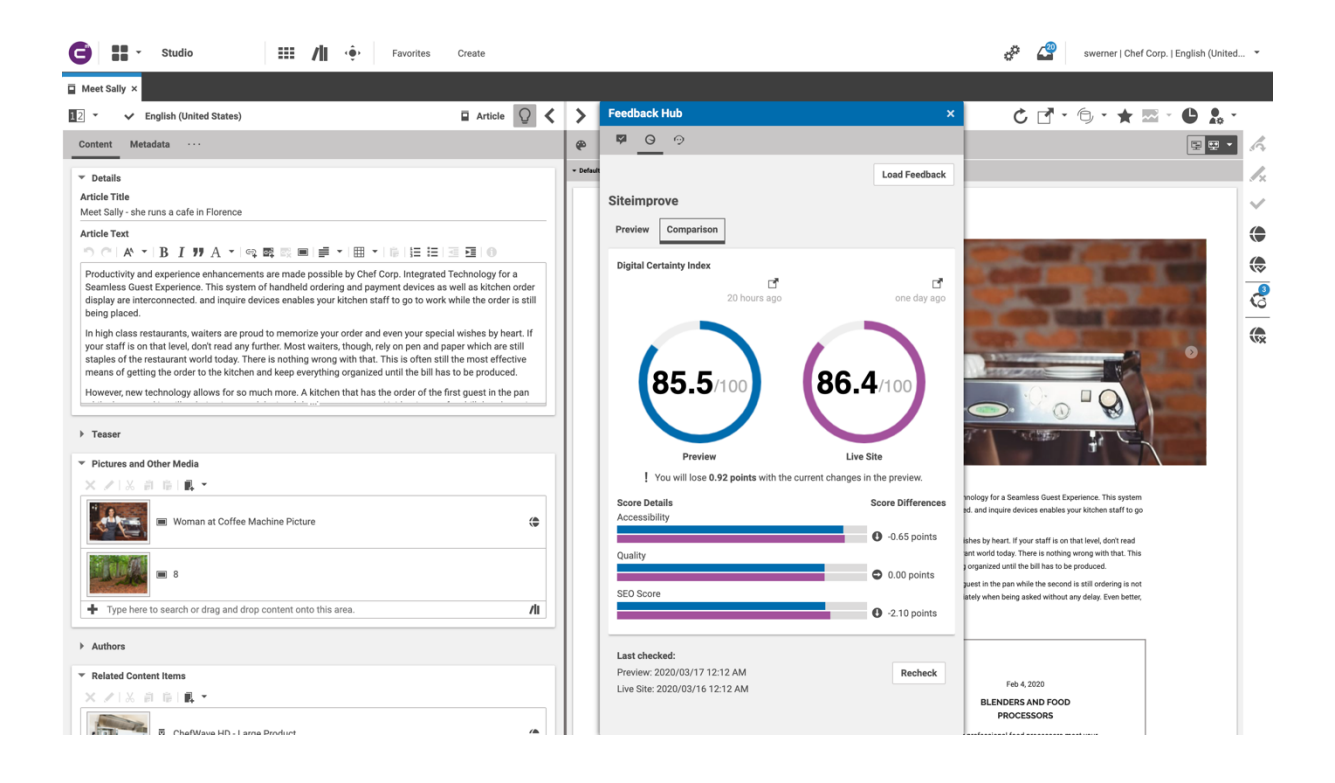

#### Why It Matters

A good SEO score is essential to bring a website to the top of the search engine results. Since SEO is a complicated interplay of many factors, many companies use external tools like Siteimprove to improve their search engine optimization. The Siteimprove plugin in Studio enables users to get feedback on SEO, while working on the content and without leaving the Studio.

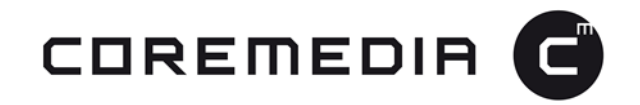

# **8. Searchmetrics Integration for Experience Feedback Hub**

Our new Searchmetrics connector integrates Searchmetrics SEO and content marketing briefings into the CoreMedia Studio to provide editors with suggestions on how to improve SEO performance or their articles and other textual content during editing.

The Searchmetrics extension will be available in CoreMedia Labs.

### Features & Functionalities

In the Experience Feedback Hub the user receives

- $>$  a list of keywords that should be included in the article text to improve the SEO
- > the content score, which is based on values such as word count, sentence structure and readability
- > questions that people ask about this topic that could be answered with this article
- > possible competitors for the text

The results are always fetched after the text has been edited.

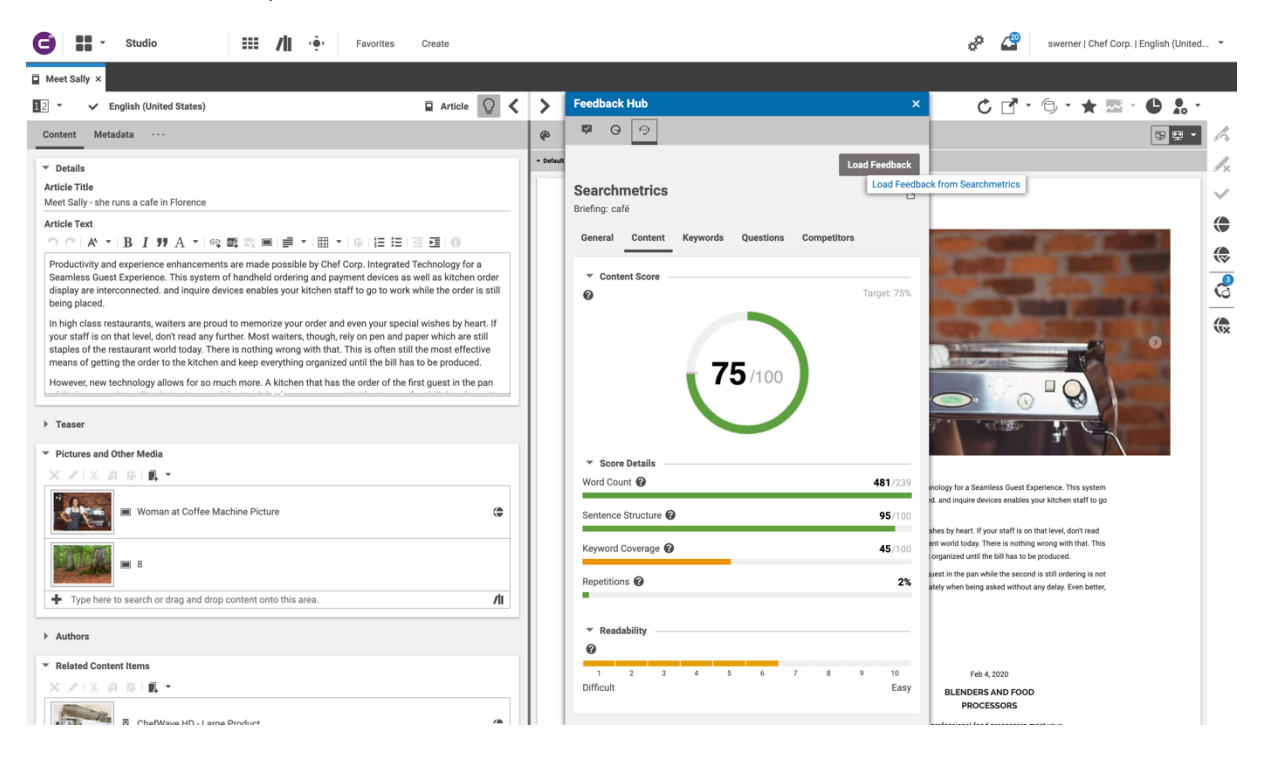

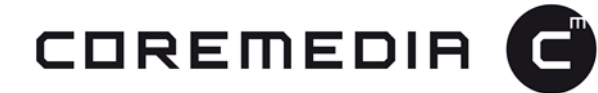

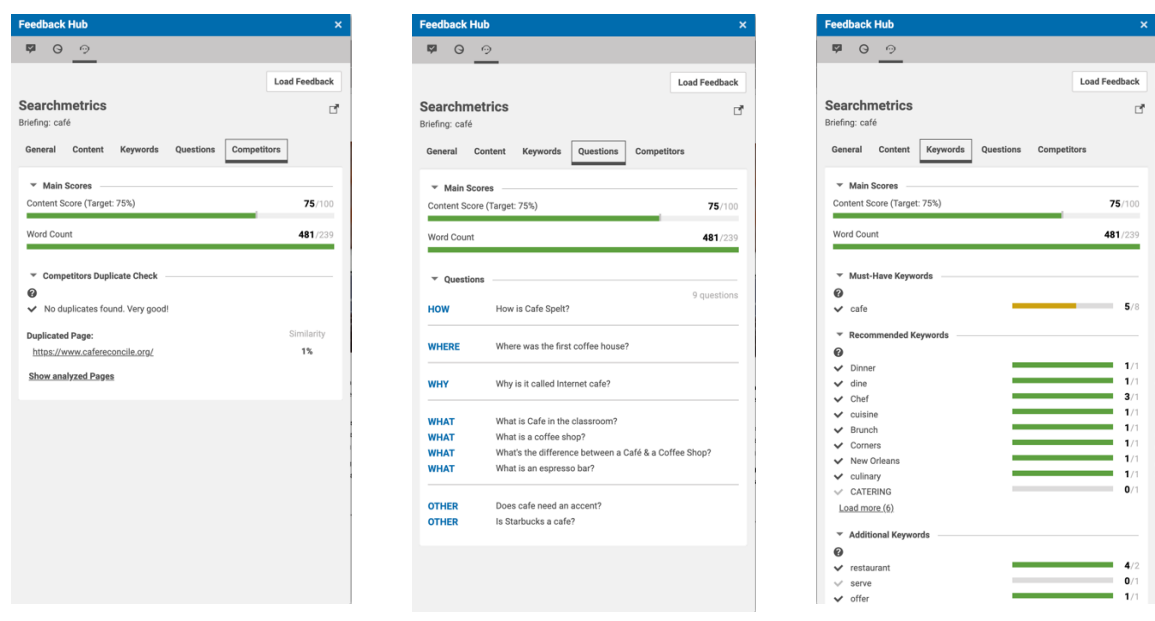

### Why It Matters

Studio users should be able to get feedback on SEO while editing their content and without leaving the Studio.

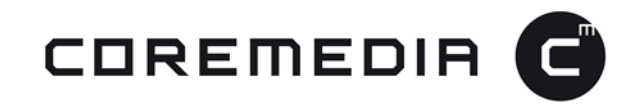

### **9. Include Live links in Social Media Messages**

The Social Media Hub has been enhanced so that Studio users can post the CAE links of content items instead of posting single properties or including it the link in the text field of a post.

The Social Media Hub is available in CoreMedia Labs.

### Features & Functionalities

There are two ways to publish a content item as a CAE link:

- > use the internal link option above the text field in the post dialog box
- > drag a content item to a channel that offers the ability to publish it as CAE link and place it in the appropriate drop zone. The link will automatically be inserted into the text field.

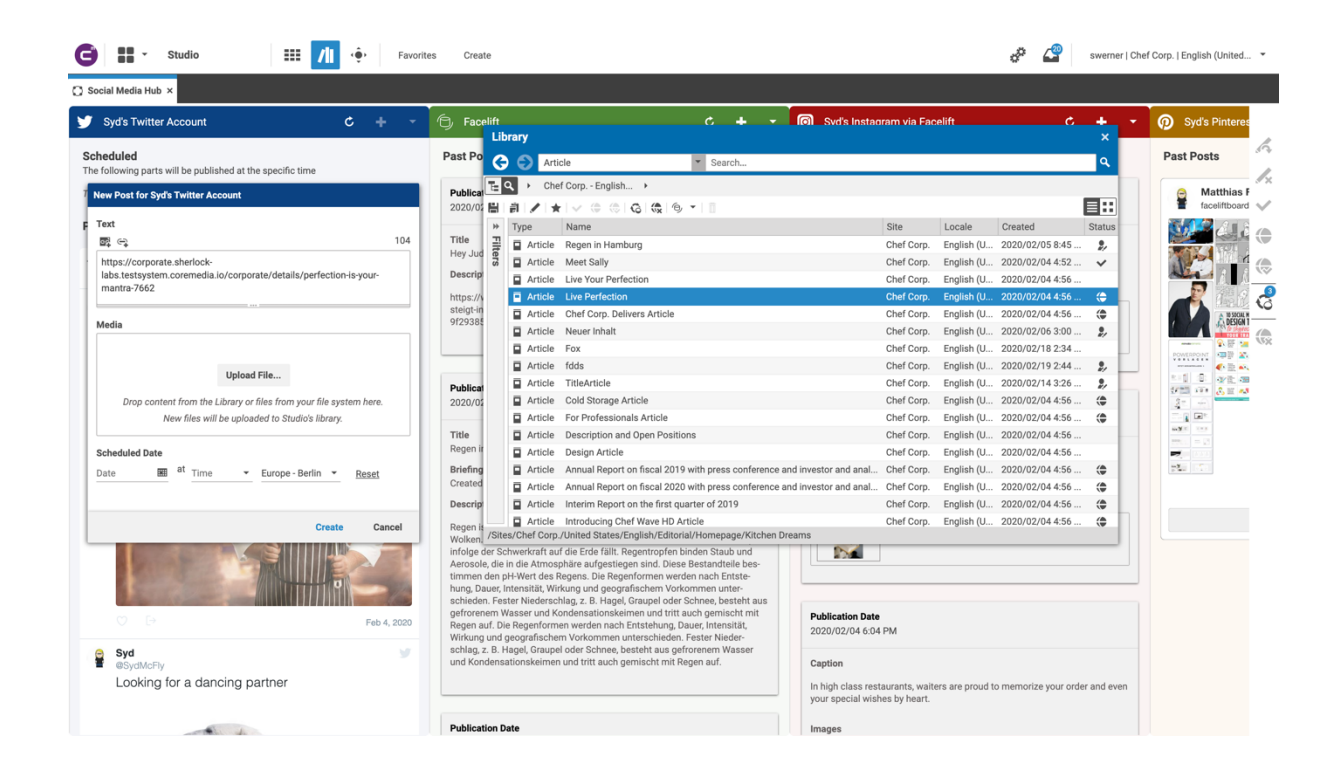

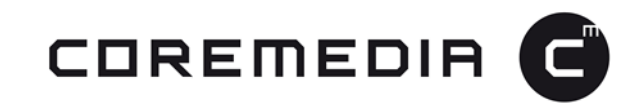

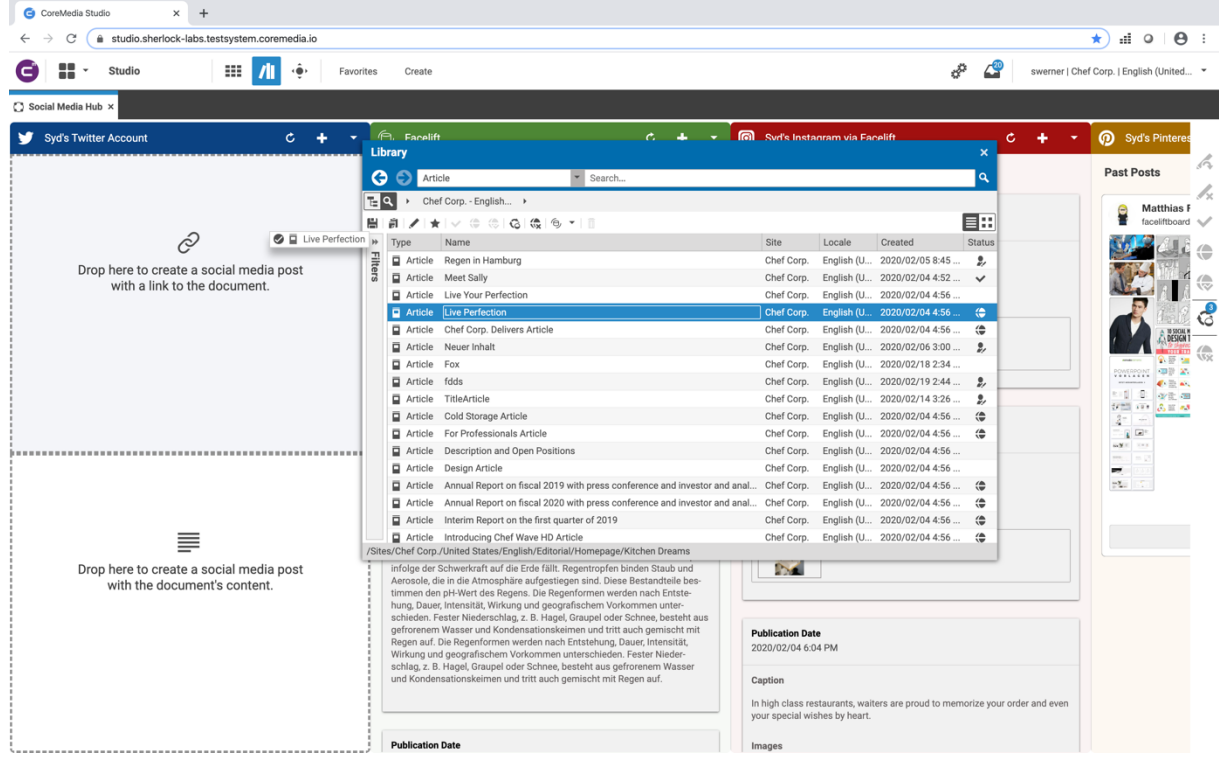

### Why It Matters

Many customers have asked for this feature so that they can reference products and pages in a social media post directly.

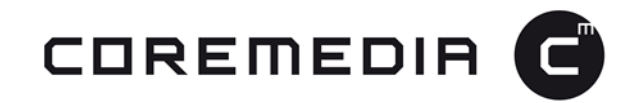

### **10. Commerce Hub Adapter Workspaces**

GitHub repositories are now provided for each of our Commerce Hub Adapters so that developers can use them for further customization.

### Features & Functionalities

Each Commerce Hub Adapter now its own GitHub repository. The repository serves as entry point for adding customizations and provides a fully functioning Spring Boot service. The Service can be built via Maven and runs either as a plain Spring Boot app or inside a Docker container. Customizations can be added without the need to modify or re-compile standard product code.

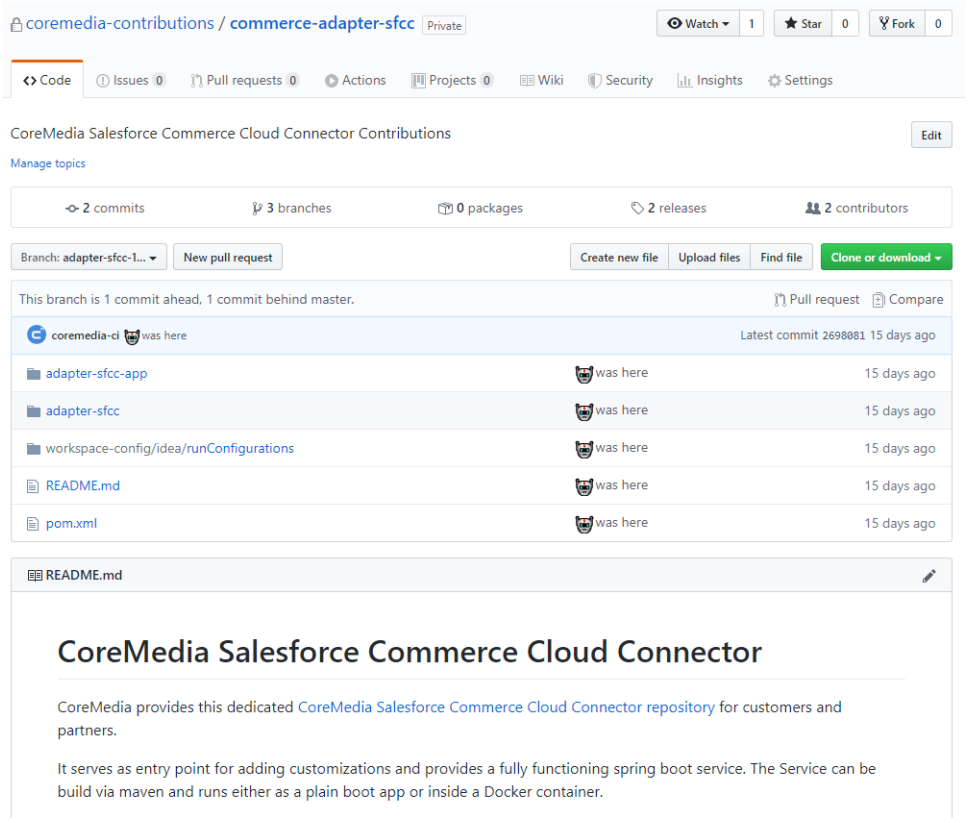

#### Why It Matters

Project customizations can now be added on top of the existing product solution without having to take complete code ownership of the standard solution. This makes it is easier to upgrade to newer versions and allows developers to benefit from features and bugfixes that CoreMedia provides.

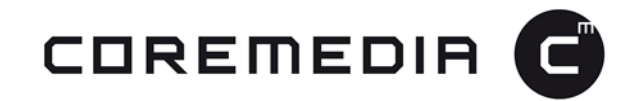

### **11. Calista over Commerce Hub**

The Calista hybrid demo site now uses the Commerce Hub architecture.

### Features & Functionalities

API functionality for hybrid (commerce-/content-led) scenarios, as represented by our Calista demo site, are now available in the Commerce Hub API and were implemented for HCL Commerce.

This is especially helpful when adding a UserSessionService and a CartService to the API and enhancing the link building in content-led rendered pages that point to commerce objects.

### Why It Matters

This feature closes the gap between the previous LiveContext API and the new Commerce Hub API. This is another step towards a full replacement of the LiveContext API implementation for HCL Commerce.